<span id="page-0-0"></span>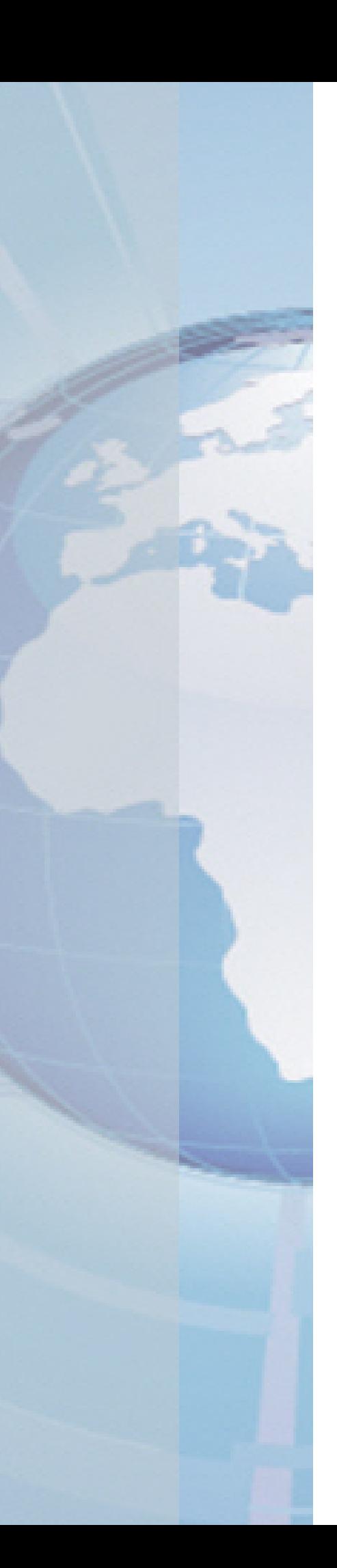

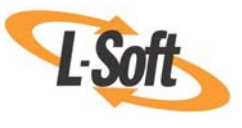

*Whitepaper* 

# Using the Microsoft IIS SMTP Service for LISTSERV® **Deliveries**

May 10, 2011 Copyright © 2010 L-Soft international, Inc. Information in this document is subject to change without notice. Companies, names, and data used for example herein are fictitious unless otherwise noted. Some screen captures have been cropped and/or edited for emphasis or descriptive purposes.

Permission is granted to copy this document, at no charge and in its entirety, if the copies are not used for commercial advantage, the source is cited, and the present copyright notice is included in all copies. Recipients of such copies are equally bound to abide by the present conditions. Prior written permission is required for any commercial use of this document, in whole or in part, and for any partial reproduction of the contents of this document exceeding 50 lines of up to 80 characters, or equivalent.

L-Soft invites comments on its documentation. Please feel free to send your comments by email to: [manuals@lsoft.com](mailto:manuals@lsoft.com) 

Copyright © 2010, L-Soft international, Inc.

All Rights Reserved Worldwide.

LISTSERV is a registered trademark licensed to L-Soft Sweden and L-Soft international, Inc.

All other trademarks, both marked and not marked, are the property of their respective owners.

# **Introduction**

LISTSER $V^{\circ}$  requires an SMTP server to deliver the mail messages that it generates. While many sites simply configure LISTSERV to forward its mail to their main corporate mail server, some sites prefer to separate their list mail delivery from their "regular" mail. This is done by setting up one or more dedicated SMTP servers solely for LISTSERV's use.

The Microsoft IIS SMTP Service (SMTPSVC) is a free SMTP server available on the Windows platforms. With careful configuration, the recent releases of IIS SMTP can work with LISTSERV to handle small to medium loads on a single server – as well as some larger loads (depending on load patterns and delivery needs). With additional servers, this configuration can be used for loads of any size (see the section on *[LISTSERV Tuning](#page-21-0)*).

This document describes the installation and configuration of the IIS SMTP service<sup>[1](#page-2-0)</sup> for use with LISTSERV and LISTSERV Maestro.

The IIS SMTP service should not be used to process *incoming* LISTSERV mail. The LISTSERV SMTP Listener service (SMTPL) must be used to process incoming mail on port 25, and the IIS SMTP Service (configured to listen on a different port) will be used solely to deliver mail generated by LISTSERV<sup>[2](#page-2-1)</sup>.

The steps required for configuring this system are:

- 1. [Install the Microsoft IIS SMTP Service](#page-2-2) (if not already installed).
- 2. [Configure the properties of the Microsoft IIS SMTP Service](#page-5-0) to work with LISTSERV.
- 3. [Configure the domains in IIS SMTP Service](#page-18-0) to route LISTSERV mail.
- 4. [Configure LISTSERV](#page-20-0) to send its outbound mail to the Microsoft IIS SMTP Service.

### <span id="page-2-2"></span>**Installing the Microsoft IIS SMTP Service**

If the IIS SMTP Service is already installed, [skip to the next section.](#page-4-0) Follow these steps to install the Microsoft IIS 5.1 SMTP Server on Windows XP Professional:

- 1. From the **Start** menu, open the **Control Panel**.
- 2. Click on and open **Add or Remove Programs**.
- 3. On the left side of the Add or Remove Programs interface, click on **Add/Remove Windows Components**. [\(see Figure 1](#page-3-0))

<span id="page-2-0"></span><sup>&</sup>lt;sup>1</sup> Unless otherwise noted, screen shots are from IIS 5.1 running on Windows XP Professional, SP2. See the Microsoft documentation for more details on IIS running on Windows 2003 Server or Windows 2000 Server. Note that Windows XP is not intended to be a "server-class" operating system. As such, it has certain built-in limitations that make it unsuitable for large-volume production mailing. Windows 2003 Server is recommended for large volumes. The TCP connection security limit on Windows XP may slow down throughput even on moderate volumes, and in those cases a patch may be applied to TCPIP.SYS to increase that limit.

<span id="page-2-1"></span> $2$  The IIS SMTP Service should be dedicated to LISTSERV outbound deliveries. If there is a need for handling SMTP mail on the same server from other sources, IIS 6.0 on Windows 2003 allows you to configure separate "virtual" SMTP servers for these, listening on different ports or different IP addresses on the same machine. Depending on what these other uses are, LISTSERV delivery performance may be negatively affected, therefore this is not recommended in high-volume situations.

- 4. In the Windows Components Wizard, select **Internet Information Services (IIS)**, and then click the **[Details]** button ([see Figure 1](#page-3-0))
- 5. Check the box for **SMTP Service** ([see Figure 2\)](#page-3-1). Several related boxes will automatically be checked when you do so. Click the **[OK]** button.
- 6. After the SMTP service installation completes, click the **[Finish]** button.

On Windows 2003 Server, the steps to install the IIS 6.0 SMTP Service are the same except that instead of steps 4 and 5, you should select **E-mail Services** [\(see Figure 3\)](#page-4-1).

<span id="page-3-0"></span>On Windows 2000 Server, the process is similar (see the Microsoft documentation for details).

*Figure 1 SMTP Service installation steps 3 and 4* 

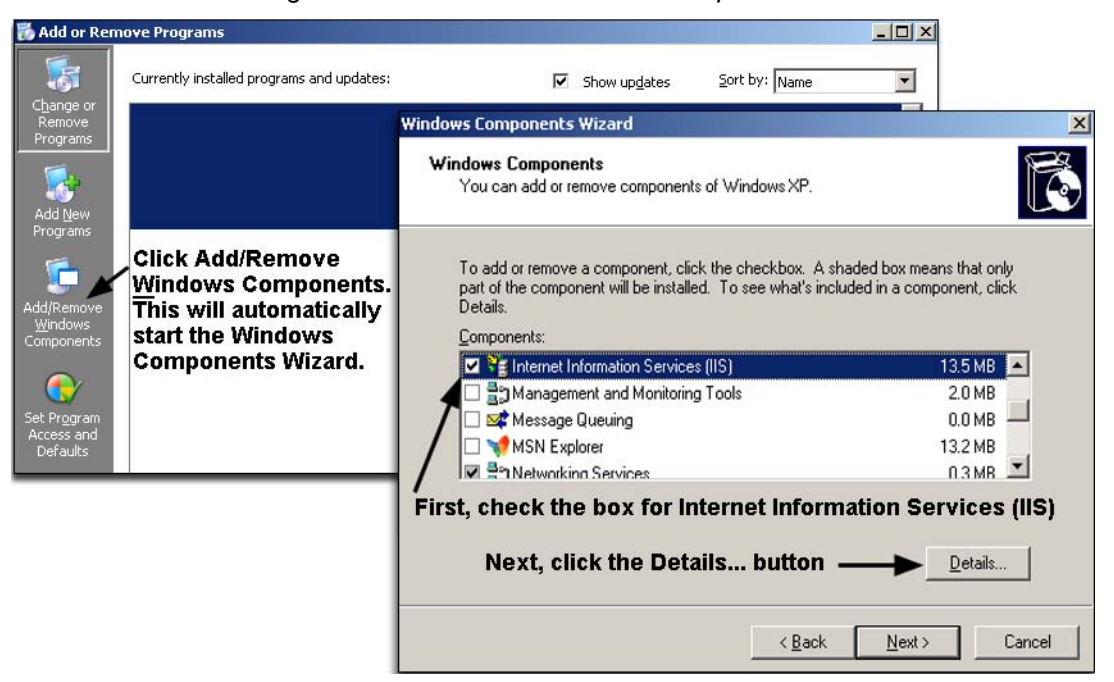

*Figure 2 SMTP server installation step 5* 

<span id="page-3-1"></span>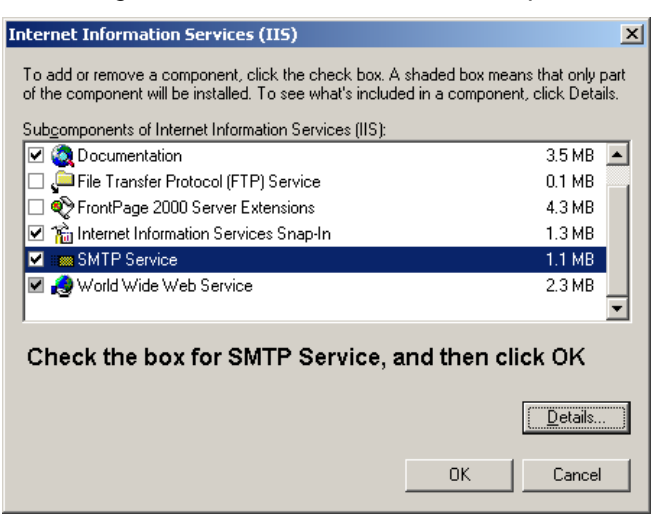

<span id="page-4-1"></span>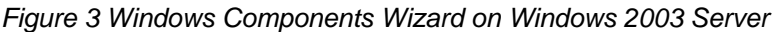

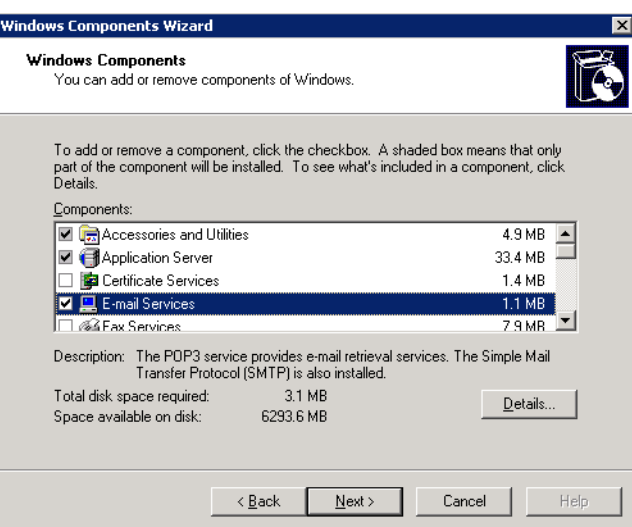

# <span id="page-4-0"></span>**Minimum Required Configuration Changes**

There are a number of configuration settings that are *required* otherwise LISTSERV mail may not be processed correctly.

You must set the following items in the IIS SMTP Properties applet:

- Set the TCP Port on the General tab, Advanced settings, to something other than 25 (for example, 50025)
- Set the "Recipients per message limit" on the Messages tab to a value equal to or greater than the value of LISTSERV's MAXBSMTP site configuration parameter.
- Outbound delay notification must be disabled in the Delivery tab; Set it to 9999 days to guarantee that the messages will expire before a delay notification is sent.

And the following default settings in the IIS SMTP Properties applet must **not** be changed:

- Anonymous access must be enabled on the Access tab, Authentication settings.
- Anonymous access must be enabled on the Delivery tab, Outbound settings.
- Masquerade domain must be left undefined.

Detailed instructions for these required properties settings as well as other recommended settings are given in the *[Configuring the Microsoft IIS SMTP Service Properties](#page-5-0)* section.

In addition, these changes are also required for a functional installation:

- The SMTP service must be configured to send bounces back to LISTSERV as described in the *[Configuring the SMTP Service Domains](#page-18-0)* section.
- The LISTSERV site configuration must be set to forward email to the IIS SMTP Service, as described in the *[Configuring LISTSERV to use the SMTP Service](#page-20-0)* section.
- IIS automatically puts the SMTP queue subfolder in the same folder as the Web service's home directory subfolder. Therefore, the IIS Web service's home directory should be on a drive with sufficient disk space to accommodate the SMTP queues. The exact size requirements will vary depending on your mailing volumes.
- If LISTSERV Maestro is or will be installed on this server, the IIS Web service must be changed as described in the box below.

**For LISTSERV Maestro Sites**: The installation program for the IIS SMTP server installs the IIS Web service. If you are running LISTSERV Maestro on this system, you must configure the IIS Web service to listen to a different port than Maestro. From the Internet Information Services management application, open "Web Sites", right-click on "Default Web Site", select "Properties", and change "TCP Port" to something other than 80 (for example, 8080).

If the system is multi-homed (that is, it has more than one IP address assigned to it), you can alternatively have the IIS Web server listen on one IP address (set the "IP address" field in the Properties applet), and have LISTSERV Maestro listen on a different IP address (see [\[4\]](#page-23-0) for instructions).

If you are only running LISTSERV on this server (whether without Maestro or with all the Maestro components on one or more separate servers), the IIS Web service can be used to serve the LISTSERV Web interface (see [\[1\]](#page-23-1) and [\[2\]](#page-23-2) for instructions).

# <span id="page-5-0"></span>**Configuring the Microsoft IIS SMTP Service Properties**

### *Opening the IIS SMTP Properties Applet*

From the Control Panel's Administrative Tools folder<sup>[3](#page-5-1)</sup>:

- 1. Start the application called **Internet Information Services**.
- 2. In the left panel in the IIS management application, click on the "**+**" sign next to your server name to reveal the IIS applications that are running on the server.
- 3. Right-click on **Default SMTP Virtual Server**, and then select **Properties**. This opens up the Properties applet for configuring the SMTP Server [\(see Figure 4\)](#page-0-0).

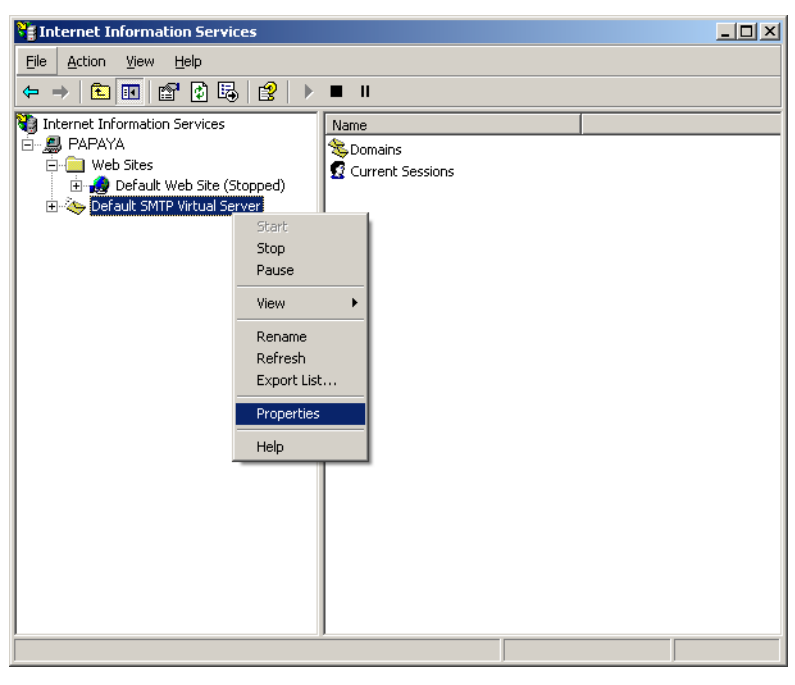

*Figure 4 Opening the SMTP Service configuration applet* 

<span id="page-5-1"></span><sup>&</sup>lt;u>3</u><br><sup>3</sup> On Windows XP Professional using the Control Panel's "Category View", this is found in the "Performance and Maintenance" category.

### *Required, Recommended, and Optional Configuration Setting Changes*

Some of the configuration settings described below are required for running the SMTP Server with LISTSERV, others are recommended, and still others are optional. They are listed in the table below in their order of appearance in the "Properties" applet.

**Notes:** The "required" settings **must be used** otherwise LISTSERV mail will not be processed correctly.

The "recommended" settings should be used unless there is a specific technical reason unique to your site that requires a change, and you understand the technical ramifications of changing it. Changes to the recommended settings may significantly reduce delivery performance. Some of the issues to consider before making changes to the recommended settings are explained in the comments, but it is not possible to anticipate every situation.

The "suggested" settings are based on L-Soft's experience, but may be adjusted based on your own preference, on your organization's policies, or on your experience with your traffic patterns.

The **Settings** column indicates when the recommended setting is the default as of this writing (for IIS 5.1 and 6.0). However, since the defaults may change in future versions or service packs, you should check to make sure that the default is indeed the recommended setting.

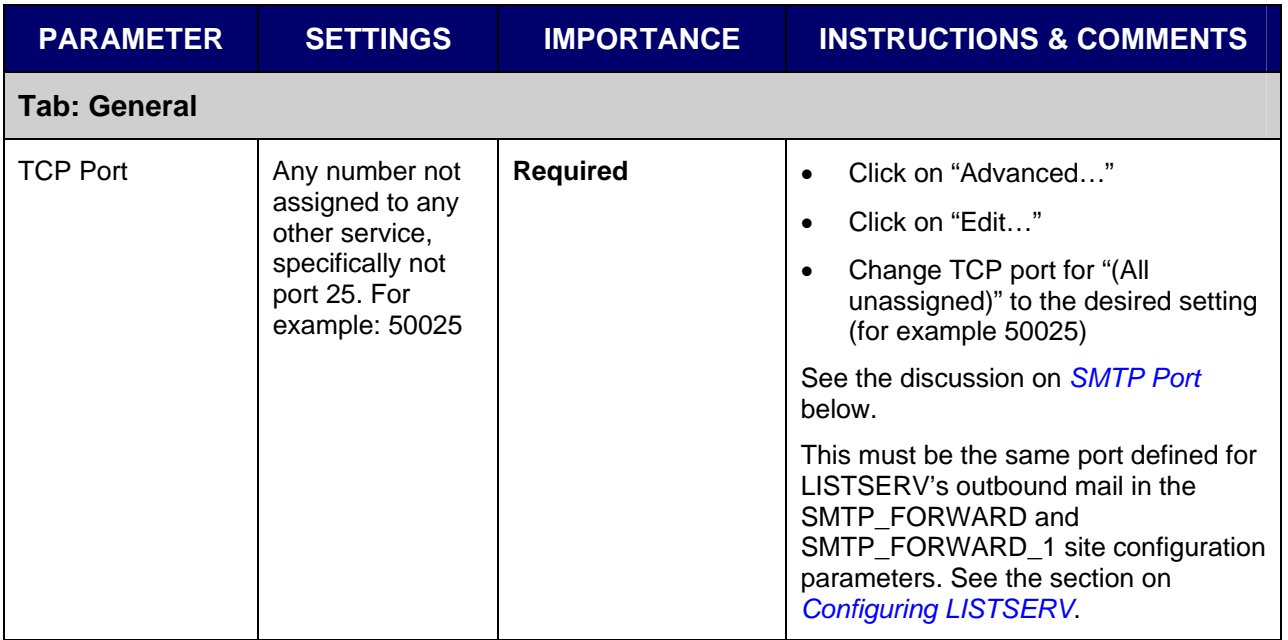

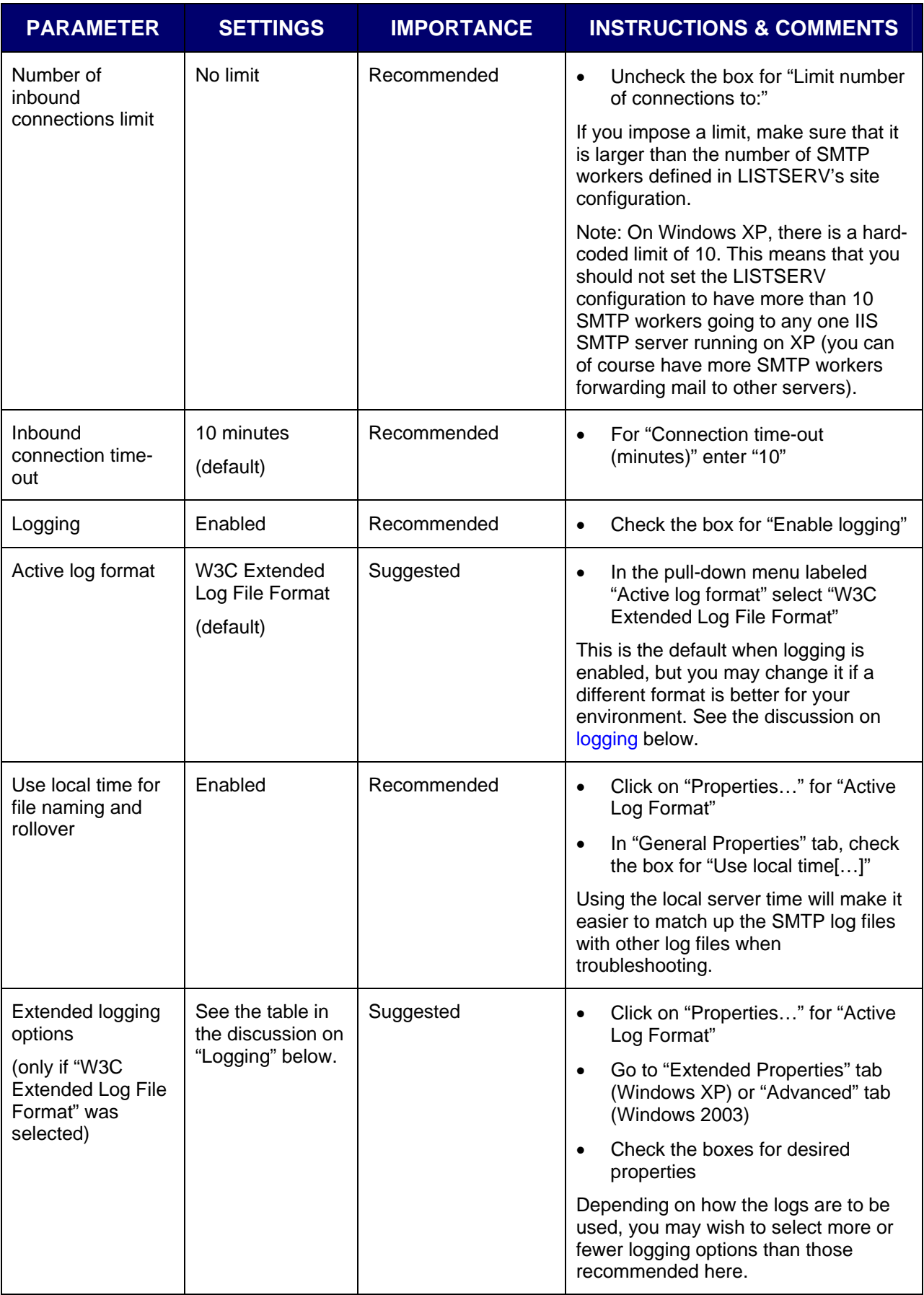

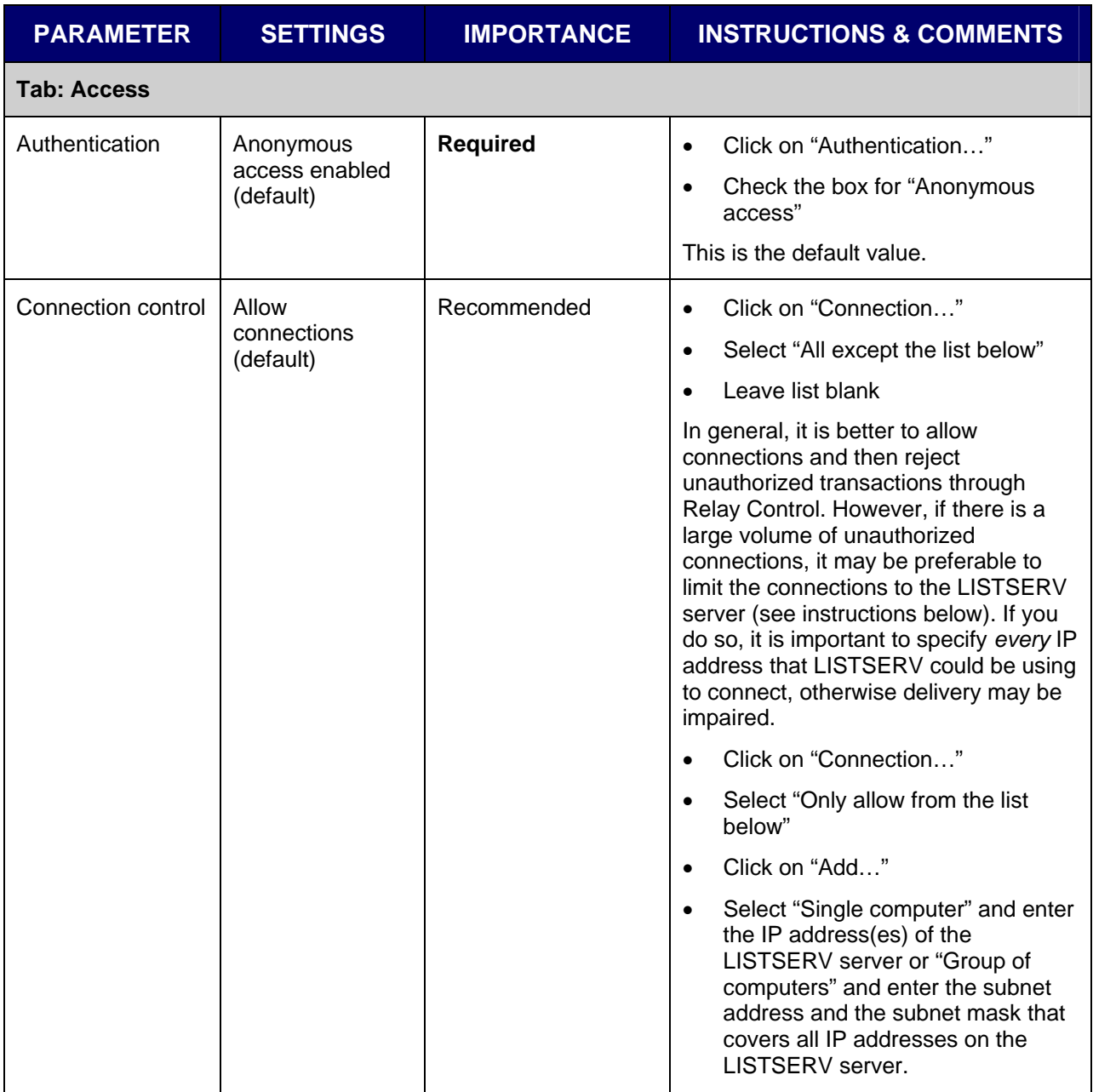

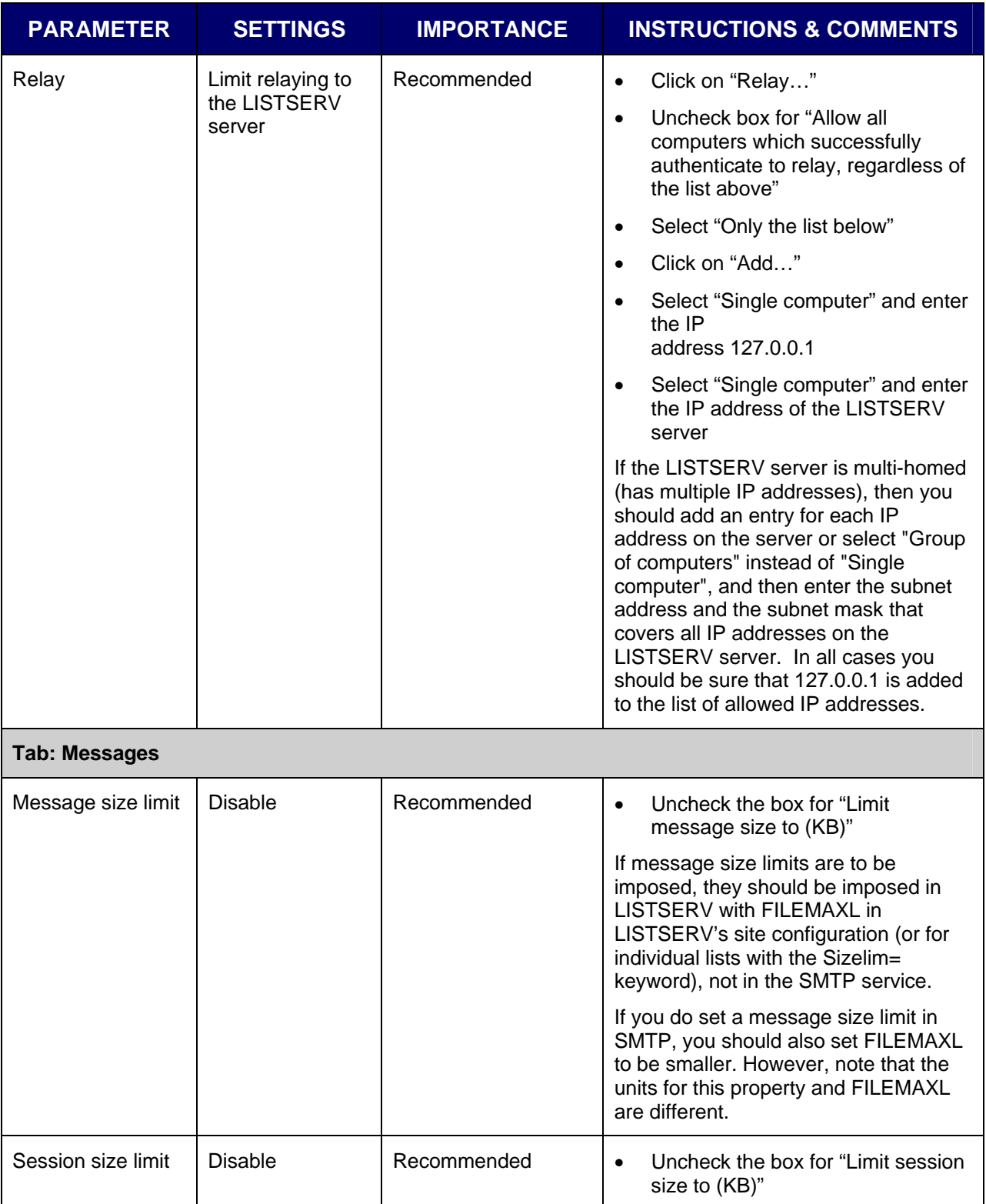

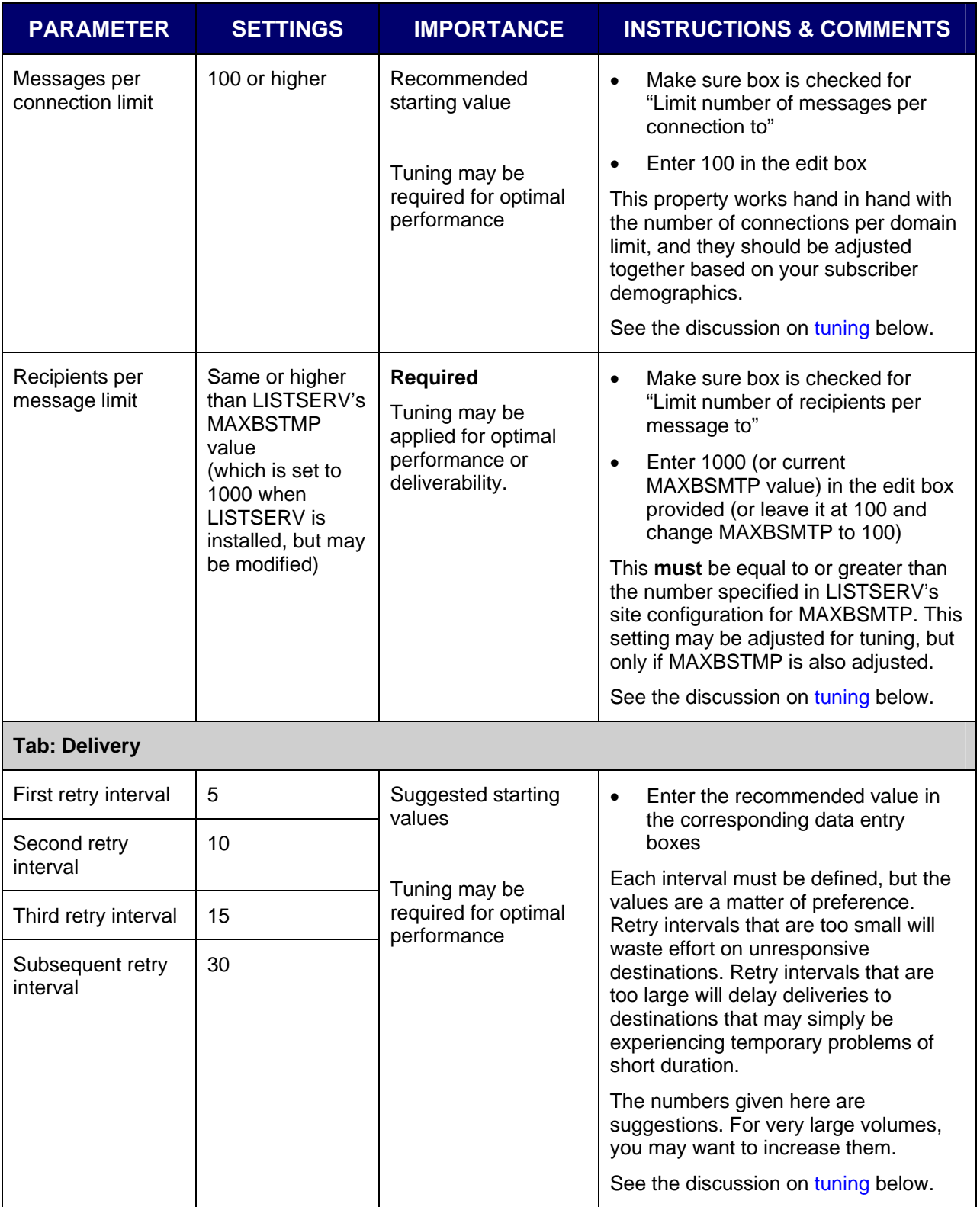

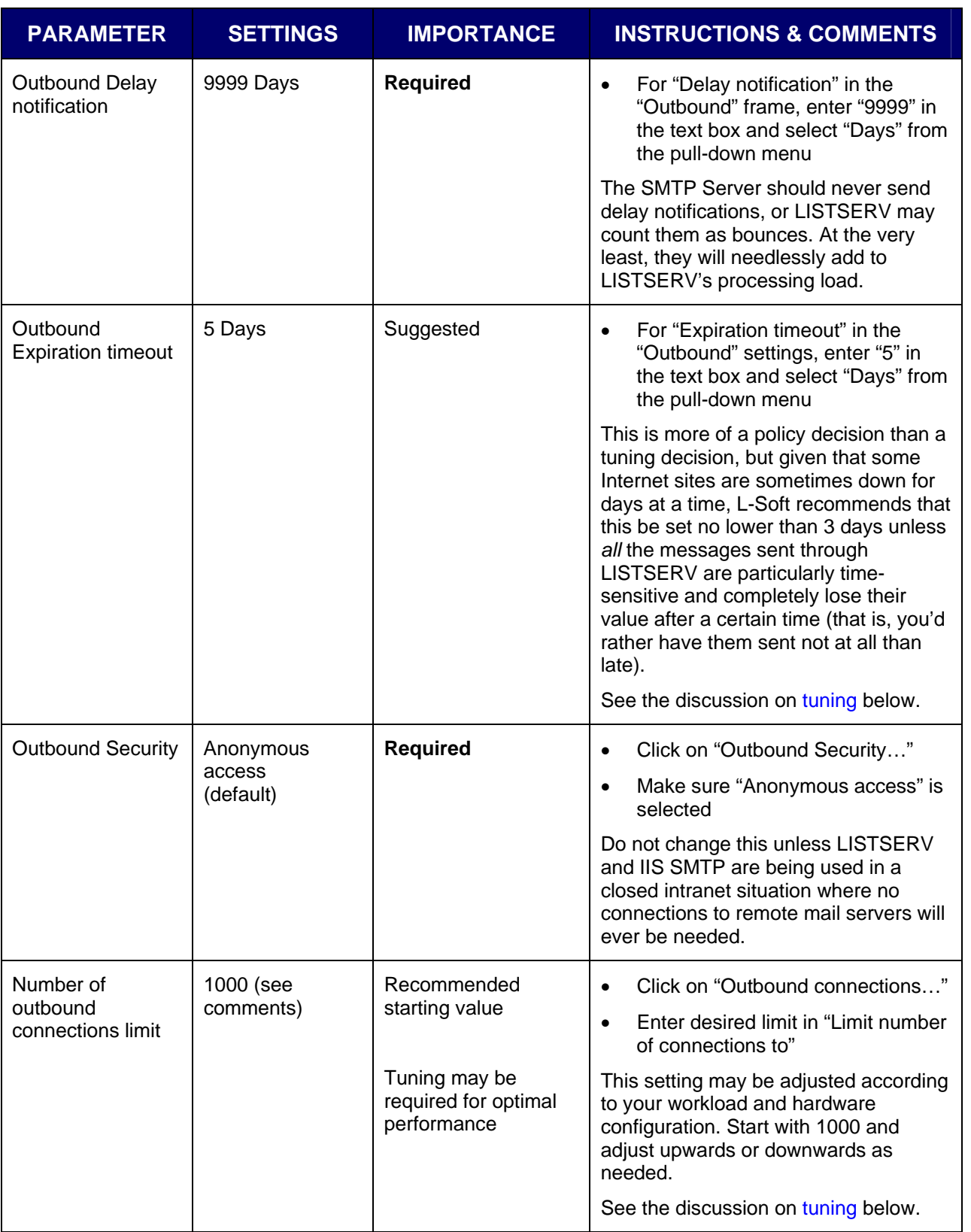

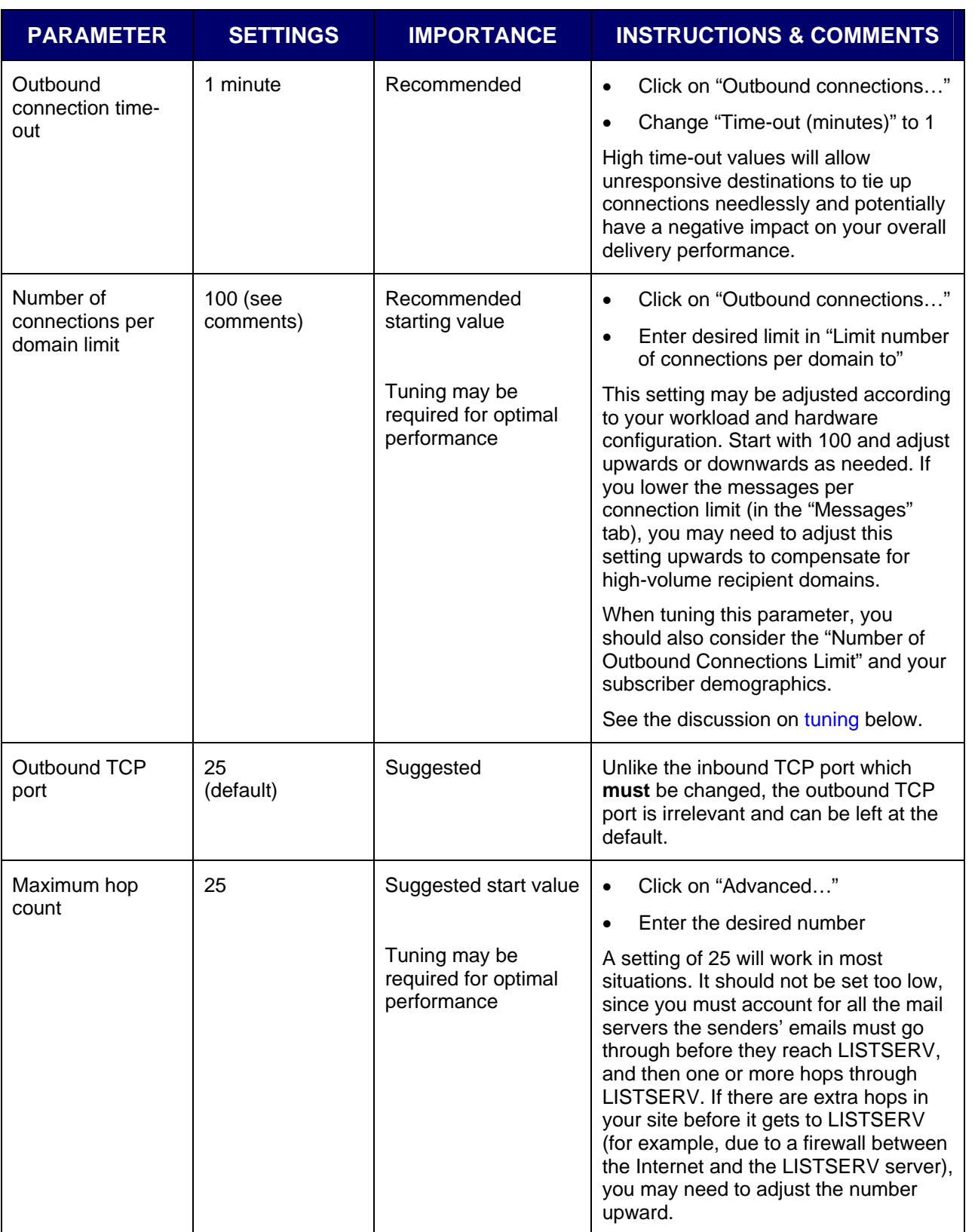

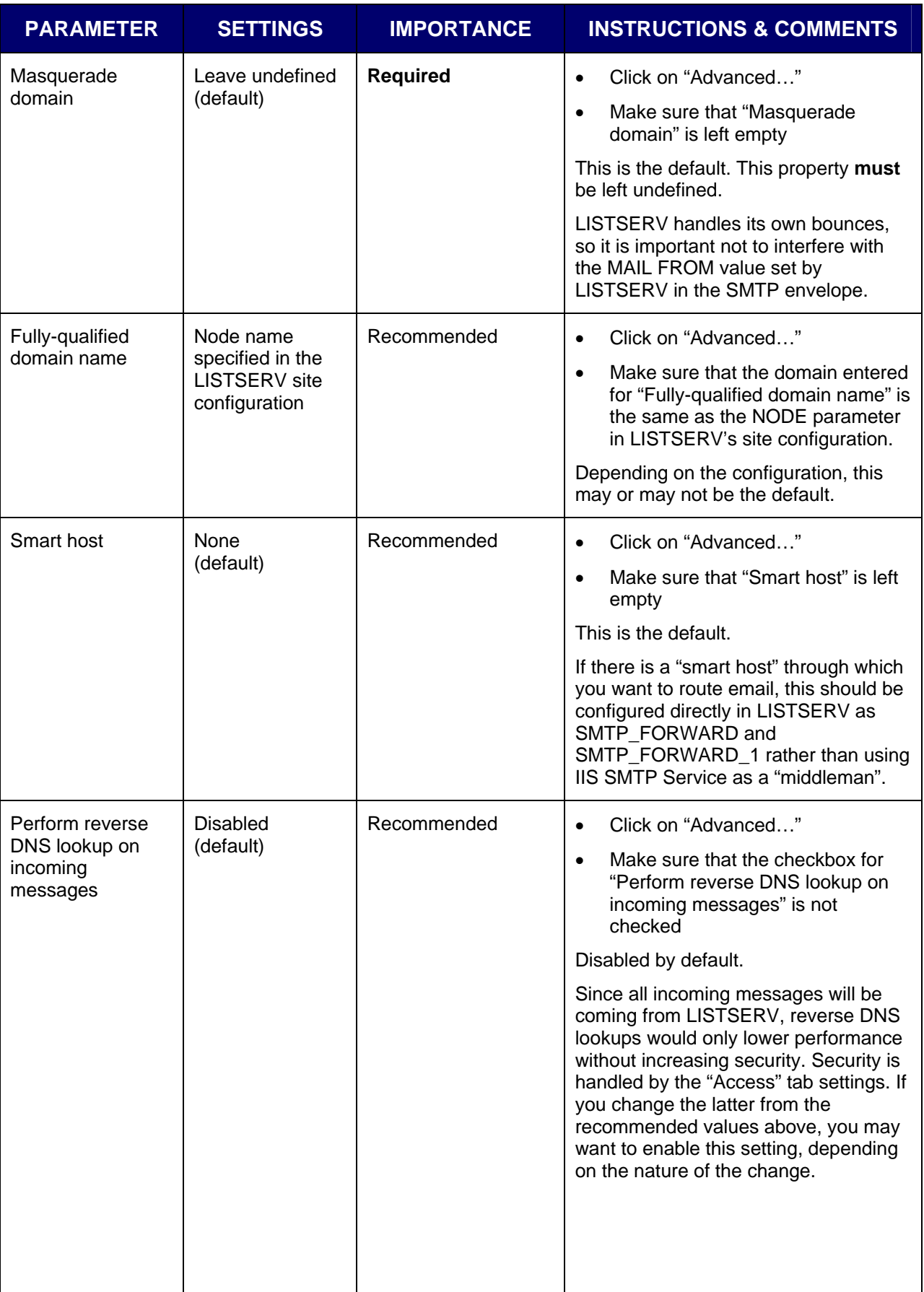

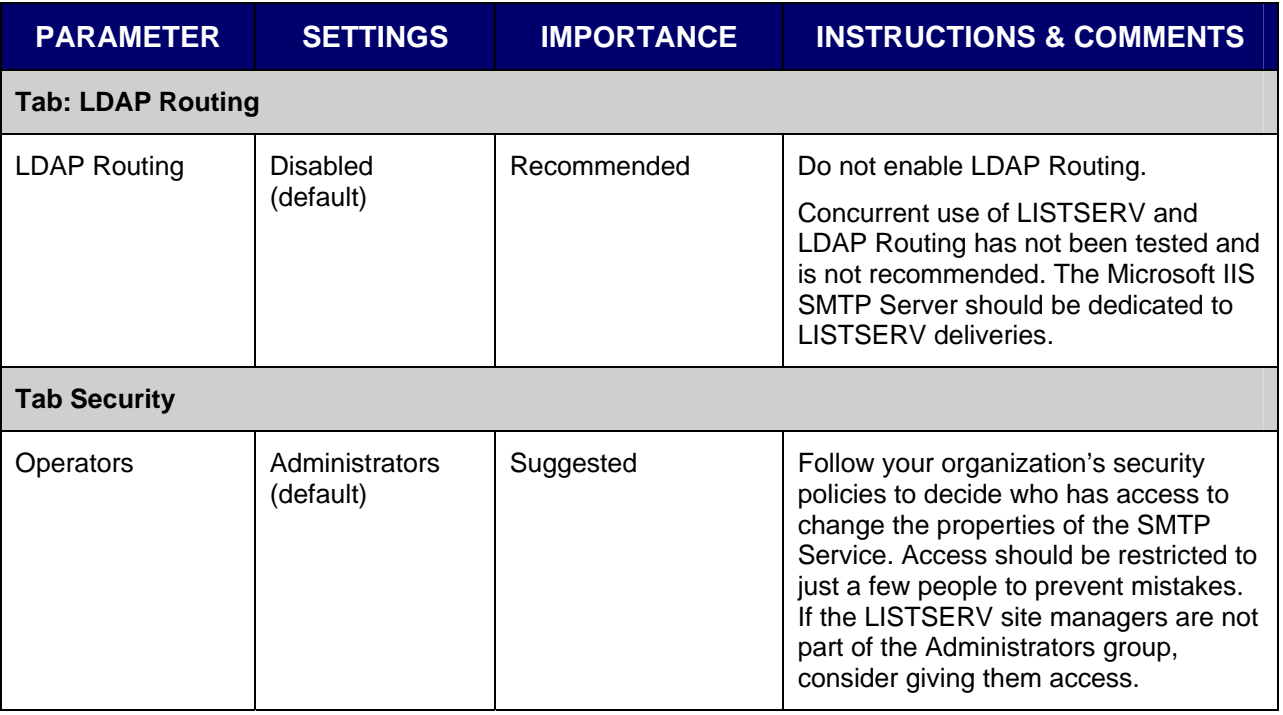

### *Details of Selected Configuration Changes*

### **SMTP Port (Required Change)**

<span id="page-14-0"></span>LISTSERV has its own SMTP "listener" that receives mail for all the LISTSERV addresses. Therefore the IIS SMTP Server will only be used for outbound mail from LISTSERV. The LISTSERV SMTP Listener service will listen to the standard SMTP port<sup>[4](#page-14-2)</sup>, port 25, on all IP addresses. Because of this, it is necessary for the IIS SMTP Server to be configured to listen to a different port.

The ports numbered 1 to 1023 are reserved, so the port number must be over "1023". Windows may automatically allocate ports starting at 1024 to other services on startup. Numbers 49152 to 65535 are available as "Dynamic" or "Private Ports" (in other words, are unlikely to be reserved by other applications), so a relatively high port number such as "50025" is usually safe unless you've already explicitly assigned it to something else. We recommend a port ending in "25" as a memory aid that it is an SMTP port, but this is not technically required.

Note: if your server has multiple IP addresses assigned to it, it is possible to have the LISTSERV SMTP Listener listen to port 25 on one IP and the IIS SMTP listen to port 25 on a different IP. However, since this SMTP service is to be dedicated to LISTSERV deliveries, we recommend using a different port anyway, to make it clear that it is not a "general use" SMTP service.

### <span id="page-14-1"></span>**Logging**

 $\overline{a}$ 

Logging is important for troubleshooting and monitoring activity. The IIS SMTP Service offers three different text formats for logging SMTP activity. Alternatively, it is also possible to have the logging data go to an ODBC-compliant database (see [\[8\]](#page-23-3) for details).

The log format is a matter of preference. Choose the format that works best for your organization. ODBC logging offers opportunities for complex reporting if your organization has database expertise and good database reporting tools available. Among the text formats, the

<span id="page-14-2"></span> $<sup>4</sup>$  It is possible to change this, but not recommended, and therefore not covered in this document.</sup>

W3C Extended log file format provides the most flexibility since you can choose what data to track (see table below), and it is supported by many log analysis tools. However, if you have log analysis and reporting tools that only work with one of the other formats, then it makes sense to use the log format supported by your tools. $5$ 

All four log formats write multiple entries for each transaction. They write a record for each step of the SMTP transaction.

table with "-". The table below describes the Extended logging options available in the "Advanced" tab of the Logging Properties applet when W3C Extended Log File Format is selected as the Active log format. The recommended options are marked in the table with " $\mathbb{Z}$ ". Options marked with " $\mathbb{Z}$ " are not recommended because they are deemed to provide little or no useful information in this particular configuration<sup>[6](#page-15-1)</sup>. Options that are not used by the SMTP service<sup>[7](#page-15-2)</sup> are marked in the

|   | <b>Property name</b> | <b>Field name</b>    | <b>Description</b>                           | <b>Comments</b>                                                                                                    |
|---|----------------------|----------------------|----------------------------------------------|----------------------------------------------------------------------------------------------------|
| ☑ | Date                 | date                 | Date of activity                             |                                                                                                    |
| ☑ | Time                 | time                 | Time of activity                             |                                                                                                    |
| ☑ | Client IP address    | $c$ -ip              | IP address of client<br>accessing server     |                                                                                                    |
| ⊠ | <b>User Name</b>     | cs-username          | Name of user<br>accessing server             | On connections from LISTSERV,<br>this will simply be the name of the<br>server. On outbound connections,<br>this is<br>"OutboundConnectionResponse". |
|   |                      |                      |                                              | This option makes it easy to<br>differentiate connections from<br><b>LISTSERV</b> and connections to<br>the remote hosts.                            |
| ப | <b>Service Name</b>  | s-sitename           | Internet service and<br>instance number      | Same for every record. E.g.<br>"SMTPSVC1".                                                                                                    |
| O | <b>Server Name</b>   | $S-$<br>computername | Name of the server                           | Same for every record.                                                                                                    |
|   | Server IP Address    | s-ip                 | IP address of<br>server                      | Always either the IP address of<br>the server or "-". May be used<br>instead of User Name to<br>differentiate between inbound<br>and outbound mail.  |
| П | <b>Server Port</b>   | s-port               | Port number the<br>client is connected<br>to | Either 0 or 25, depending on<br>whether connection is inbound or<br>outbound. May be used instead<br>of User Name.                                   |

<sup>5</sup> Microsoft provides a free reporting tool called "Log Parser" [[12\]](#page-24-0)[[13\]](#page-24-1)

<span id="page-15-1"></span><span id="page-15-0"></span><sup>&</sup>lt;sup>6</sup> If the IIS SMTP service is used outside of LISTSERV (not recommended), or if particular reporting tools make use of them, they may be useful. For example, if your reporting tool combines the logs from several services, it may be necessary to check some of the boxes that are recommended here to leave unchecked due to being the same on every record.

<span id="page-15-2"></span> $^7$  The Logging Properties applet is used by all of the IIS services, and some options apply only to HTTP or FTP.

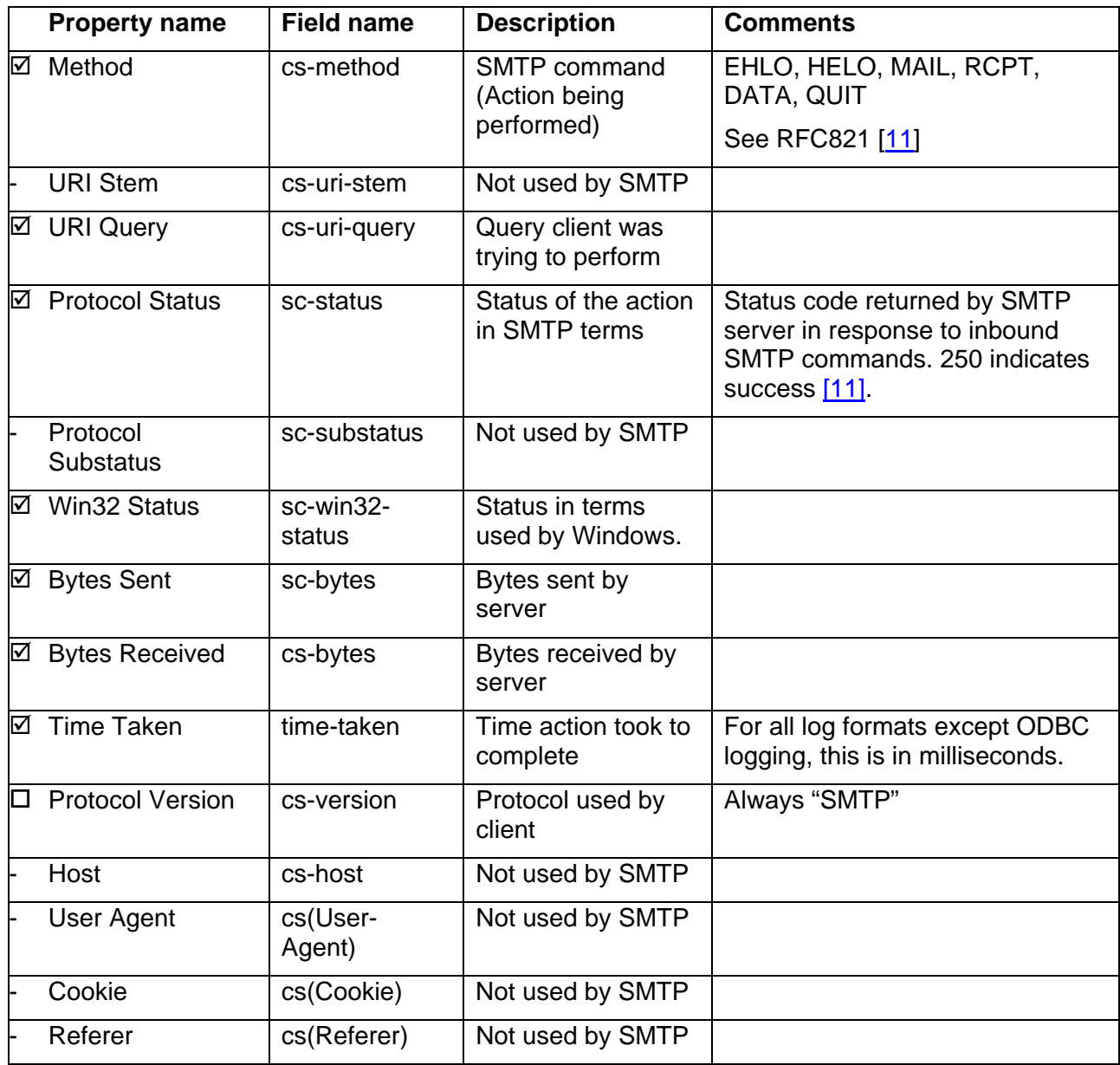

<span id="page-16-0"></span>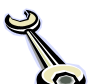

### **Tuning**

While the default tuning settings may be acceptable for very low-volume LISTSERV sites, most sites will need to adjust the default settings in order to optimize performance. For general information about IIS tuning options, see [\[9\]](#page-24-3). For explanations and specific initial recommendations for important tuning variables, see below.

The Microsoft Management Console is useful in monitoring and tuning the performance of your SMTP server. From the "Administrative Tools" Control Panel, open "Performance". The Performance Monitor can chart CPU time, available RAM and virtual memory, disk performance, message queues, number of messages delivered per second and other information useful for tuning the SMTP server.

#### **Messages per Connection Limit**

*Recommended Initial Value: 100*

Sets the maximum number of messages that the server will send over a single SMTP connection. After the limit is reached, the server will close the connection and open a new one. Setting this limit to a higher number allows more messages to be sent over a single connection, reducing overhead involved in opening and closing connections. However, some receiving sites may limit the number of messages that they are willing to receive over a single inbound connection before the connection is closed and/or the messages are labeled as spam. Start with a value of 100 and adjust up or down based upon mailing volume and delivery success rate.

If you need to adjust this setting downward, it *may* be necessary to adjust the "Number of Connections per Domain" limit upward to compensate. This should only be necessary if a significant proportion of your subscriber base belongs to a single domain *and* the number of subscribers from that domain far exceeds the product of these two settings<sup>[8](#page-17-0)</sup>.

#### **Recipients per Message Limit**

*Recommended Initial Value: 1000 (or 100, see discussion)* 

Sets the number of recipients per message for bulk mailings. Bulk SMTP messages, such as the traditional (non-mail-merge) LISTSERV list mailings, consist of a single message with multiple recipients. Setting the Recipients per Message Limit determines how bulk messages will be broken up for multiple recipients to a single domain. For instance, if a mailing included 10000 recipients at EXAMPLE.ORG and the Recipients per Message Limit were set to 1000, the result would be ten messages to EXAMPLE.ORG with 1000 recipients each. A greater number of recipients per message mean fewer messages need to be sent, and as a result fewer sending resources are required. However, some receiving sites may limit the number of recipients allowed in any given "envelope". Start with the recommended value of 1000, and if necessary, adjust upward to improve performance or downward to improve deliverability. Adjust MAXBSMTP in LISTSERV's site configuration accordingly. If deliverability is a bigger concern than speed of delivery, start with 100 here and in MAXBSMTP and adjust cautiously upward.

**Note:** IIS SMTP also uses this setting as an inbound limit. If LISTSERV attempts to send a message with more addresses than allowed, SMTP will reject it. It is important that whatever limit is used here must also be used in LISTSERV's site.cfg file as MAXBSMTP (see the *[Configuring LISTSERV to use the SMTP Service](#page-20-0)* section).

#### **Retry Intervals**

*Recommended Initial Values: 5, 10, 15, and 30* 

If a recipient site is unreachable for some reason, the retry intervals determine how often delivery for that site should be retried. Constantly attempting to contact sites that are unreachable consumes resources that could be better utilized for other (deliverable) sites, so it makes sense to space out retry intervals. The recommended settings of 5, 10, 15 and 30 minutes for the first, second, third and subsequent retry intervals (respectively) should work well for most sites. For particularly time-sensitive mailings, or for sites with low enough volume that resource usage is not an issue, it may make sense to shorten the later retry intervals.

<span id="page-17-0"></span><sup>&</sup>lt;u>end</u><br><sup>8</sup> When LISTSERV use is primarily for bulk (not mail-merge) mailings, the Recipients per Message limit should also be factored in.

#### **Outbound Expiration Timeout**

*Recommended Initial Value: 5 days* 

Determines how long messages for unreachable sites will remain in the mail queue before they expire and delivery is aborted. For most sites, the recommended value of five days should be appropriate<sup>[9](#page-18-1)</sup>. If all mailings contain particularly time-sensitive<sup>[10](#page-18-2)</sup> material or if the message queue is so backed up from unreachable sites that overall mailing performance degrades, this setting may be decreased in order to force messages to expire sooner and clear out the queue faster.

#### **Number of Outbound Connections Limit**

*Recommended Initial Value: 1000* 

Determines the maximum number of simultaneous connections that the SMTP server will open across all remote destinations. Increasing the number of connections upward from the recommended value of 1000 has the potential to deliver mail more rapidly, but also consumes greater hardware and bandwidth resources. If such resources are ample, the number of connections may be safely increased, or the limit could even be disabled by unchecking the box. If hardware and/or bandwidth resources are limited, consider decreasing the number of connections. If you decrease the total number of connections, you should also decrease the number of connections per domain.

#### **Number of Connections per Domain Limit**

*Recommended Initial Value: 100* 

Determines the maximum number of simultaneous connections opened to a single recipient domain. For receiving sites with a large number of subscribers, it is usually more efficient to open more than one concurrent SMTP connection to deliver messages. However, many sites limit the number of simultaneous connections that they will accept. Start with the recommended value of a maximum of 100 connections per domain, and adjust up or down from there. In some cases, it may be advisable to increase the Number of Connections per Domain Limit while decreasing the Messages per Connection Limit; in other cases, the inverse may be true.

When tuning this parameter, you should also consider the "Number of Outbound Connections Limit" and your subscriber demographics. If ten or more domains each account for very large numbers of subscribers, the settings of 100/domain and 1000/total could allow those domains to dominate the outbound connections. If the hardware and bandwidth resources allow it, you should increase the Number of Connections Limit, or even disable it. If resources are scarce, you should consider lowering the Number of Connections per Domain Limit to throttle the deliveries to the more popular domains in favor of wider coverage of domains.

### <span id="page-18-0"></span>**Configuring the SMTP Service Domains**

The LISTSERV SMTP listener must handle all incoming mail to the LISTSERV domain. However, the IIS SMTP service thinks that any mail to its domain is "local" mail, to be handled by the SMTP Service. If SMTP is not configured to pass on all emails to LISTSERV, bounces

<span id="page-18-1"></span> $9$  A setting of five days allows for remote sites that go down while left unattended over a long weekend, plus a couple of days for the site administrators to find and fix the problem.<br><sup>10</sup> If mailings factors

<span id="page-18-2"></span><sup>10</sup> If mailings from a certain list are time-sensitive and you want to expire only *those* messages early, this can be handled by setting up a separate SMTP server with a lower timeout (either as a virtual SMTP server listening to a different TCP port on the same machine or as an IIS SMTP installation on a separate machine), and using LISTSERV's "worker pool" feature to forward messages for that list to that separate SMTP server. Contact support@lsoft.com for assistance in setting up worker pools.

(delivery failure notifications) will end up in SMTP's "bad mail" folder instead of being sent to LISTSERV for processing. The following steps must be used to prevent this:

- 1. In the IIS administration interface, double-click on **Domains**.
- 2. Right-click on the local domain and rename it<sup>[11](#page-19-0)</sup>.
- 3. Click on the **Action** menu, select **New**, and then **Domain** to open the New SMTP Domain Wizard (see [Figure 5](#page-19-1)).
- 4. Select **Remote**, and then click **[Next]**.
- 5. Enter the LISTSERV Node Name as the **Domain Name**, and click **[Finish]**.

*Figure 5 Define the LISTSERV domain name as a Remote Domain* 

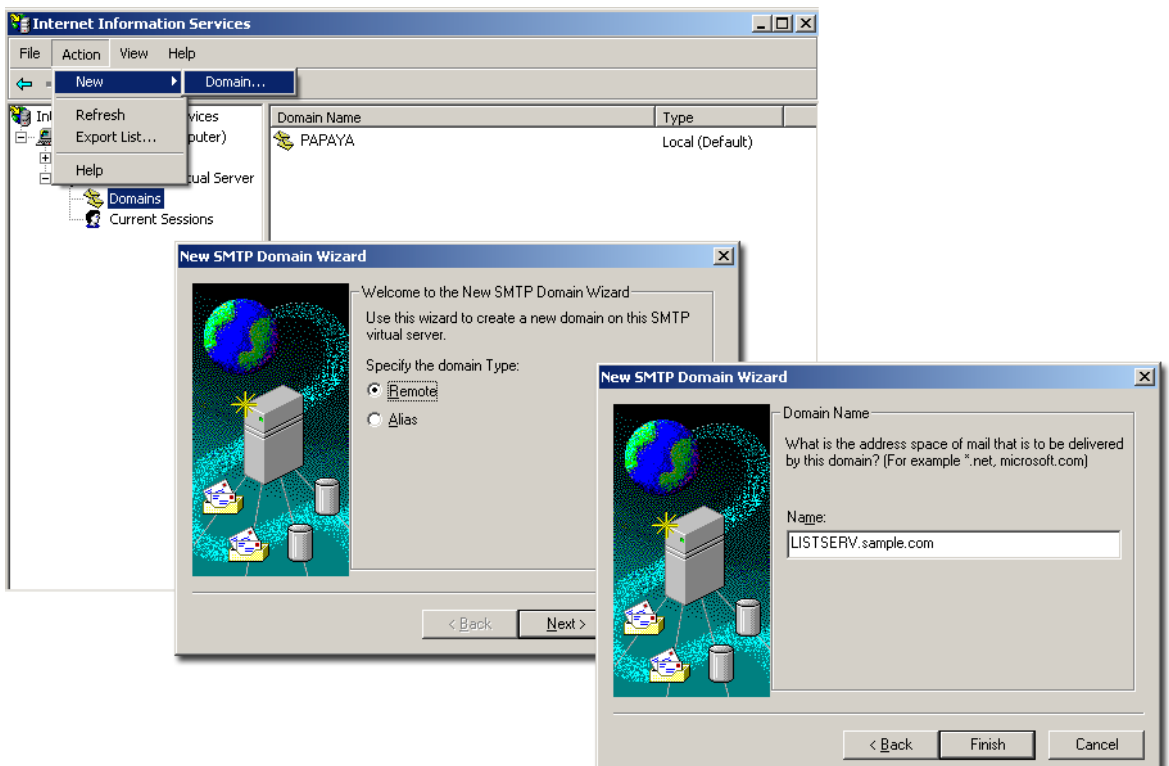

- <span id="page-19-1"></span>6. Right-click on the remote domain you just defined, and select **Properties**.
- 7. On the General tab, check the boxes for **Allow incoming mail to be relayed to this domain** and **Send HELO instead of EHLO**. The Route domain should be set to **Use DNS to route to this domain**. [12](#page-19-2)

<span id="page-19-0"></span><sup>&</sup>lt;sup>11</sup> This step can be skipped if LISTSERV and the SMTP Service are running on separate servers and have different domain names.

<span id="page-19-2"></span> $12$  If you are running LISTSERV and the IIS SMTP service behind a firewall without a functional internal DNS configuration, you may need to explicitly define the local routing by selecting "Forward all mail to smart host" and entering the bracketed IP address of the SMTP server (for example, [127.0.0.1] to use the local machine as the smart host). Additionally, if there is an internal mail server to which mail for the local domain should be delivered that has a different internal IP address than the public MX, you may need to define a domain for that server as well. For example, a server called LISTSERV.EXAMPLE.ORG might need to route all \*@EXAMPLE.ORG addresses to a smart host with some internal IP address, while routing the rest of its outbound mail through normal DNS resolution. For additional assistance with such configurations, consult L-Soft support and/or the Microsoft documentation.

# <span id="page-20-0"></span>**Configuring LISTSERV to use the SMTP Service**

**For LISTSERV Maestro Sites**: If you have not yet installed LISTSERV Maestro, the easiest way to configure LISTSERV Maestro to use the SMTP Service is to use the **Express Setup** in the LISTSERV Maestro Setup Suite.

On the SMTP Server page:

- For **Host name**, specify the domain name of the server where SMTP Server is installed.
- For **SMTP port**, enter the number used as the inbound TCP Port in the SMTP Server Properties (for example, 50025)
- Select the button for **standard SMTP server**.

If LISTSERV Maestro is already installed, follow the instructions below for changing the LISTSERV site configuration.

LISTSERV needs to send its outbound mail to the SMTP Service at the same port that was configured in the SMTP Service properties for "TCP Port". This is defined using the SMTP\_FORWARD\_and\_SMTP\_FORWARD\_1 site configuration parameters.

1. In Notepad or a similar plain text editor, open the file called SITE.CFG in the \LISTSERV\MAIN directory. (The location of this directory will vary, depending upon the location selected during LISTSERV's installation. Usually it is located in either C:\LISTSERV\MAIN or C:\Program Files\L-Soft\LISTSERV\MAIN.)

**Warning:** Do not attempt to edit SITE.CFG with Microsoft Word, WordPad, or a similar word-processing program. SITE.CFG is a plain text file, and editing it with something other than a plain text editor may introduce binary data into the configuration file, rendering it unreadable to LISTSERV.

2. Look for a line in the SITE. CFG file that begins with SMTP\_FORWARD. For example:

SMTP\_FORWARD=LISTSERV.EXAMPLE.ORG

Edit the SMTP\_FORWARD setting so that it contains the fully-qualified domain name of the SMTP server followed by a colon  $(\cdot)$  and the port number of the SMTP server. For example:

SMTP\_FORWARD=LISTSERV.EXAMPLE.ORG:50025

3. If an SMTP\_FORWARD\_1 setting already exists in SITE.CFG, edit it similarly. If not, add a new SMTP\_FORWARD\_1 line to the SITE.CFG beneath the SMTP\_FORWARD, specifying the number of SMTP workers to be used. Ten is a good default number, but may be adjusted up or down depending on the SMTP server's ability to keep up with incoming mail from LISTSERV. See [\[2\]](#page-23-2) for more details about SMTP workers. For example:

SMTP\_FORWARD=LISTSERV.EXAMPLE.ORG:50025

SMTP\_FORWARD\_1=10\*LISTSERV.EXAMPLE.ORG:50025

This defines ten SMTP workers to deliver mail from LISTSERV to the IIS SMTP server.

4. Add the following line (if not already present) to the SITE.CFG file:

EMBEDDED\_MAIL\_MERGE=1

5. Add the following line (if no MAXBSTMP line is present) or change the existing MAXBSMTP line (if necessary) to:

MAXBSMTP=1000

This may be adjusted as long as the IIS **Recipients per message limit** setting is similarly adjusted. MAXBSMTP must always be less than or equal to this IIS setting.

- 6. Save the changes to the SITE.CFG file.
- 7. Stop and then restart the LISTSERV service in order to make the changes effective.

<span id="page-21-0"></span>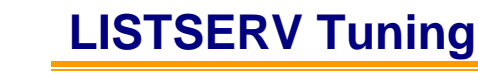

 $\overline{a}$ 

For very large delivery volumes, the following steps are recommended. The steps are progressive, each building on the previous ones and providing more volume handling. Implement the steps in order until the desired performance is achieved. If you have high delivery volumes, it is recommended that you start with steps 1 and 2 simultaneously<sup>[13](#page-21-1)</sup>.

- 1. Upgrade the hardware and operating system of the LISTSERV server (faster CPU, more memory, faster disk, use Windows 2003 Server rather than XP) and increase the number of SMTP workers as well as the IIS SMTP Number of Outbound Connections Limit.
- 2. Use LISTSERV HPO (high performance option).
- 3. Set up one or more additional servers running the IIS SMTP Service, and configure additional SMTP workers to use these servers. For example:

```
SMTP_FORWARD=LISTSERV.EXAMPLE.ORG:50025 
SMTP_FORWARD_1=10*LISTSERV.EXAMPLE.ORG:50025 
SMTP_FORWARD_2=10*SMTP1.EXAMPLE.ORG:50025 
SMTP_FORWARD_3=10*SMTP2.EXAMPLE.ORG:50025
```
4. Set up the additional server(s) from step 3 with additional LISTSERV installations<sup>[14](#page-21-2)</sup> to function as "Distribute workers", each with its own dedicated IIS SMTP Service. In the primary LISTSERV instance, remove the additional SMTP\_FORWARD\_n settings in favor of a DIST\_FORWARD setting.

For example, instead of the extra workers in the example for step 3, the primary LISTSERV instance might have the following settings:

SMTP\_FORWARD=LISTSERV.EXAMPLE.ORG:50025 SMTP\_FORWARD\_1=10\*LISTSERV.EXAMPLE.ORG:50025

DIST\_FORWARD=DIST1.EXAMPLE.ORG DIST2.EXAMPLE.ORG

The LISTSERV instance at DIST1 would have the following settings (the LISTSERV instance at DIST2 would be the same, except using "DIST2" instead of "DIST1"):

SMTP\_FORWARD=DIST1.EXAMPLE.ORG:50025

SMTP\_FORWARD\_1=10\*DIST1.EXAMPLE.ORG:50025

The above example would split the distribution work evenly among the three LISTSERV instances. When two or more distribute workers are available, it is recommended that "0\*SELF" be added to DIST\_FORWARD so that the distribute workers handle all the

<span id="page-21-1"></span><sup>&</sup>lt;sup>13</sup> If you know you will have huge delivery volumes, go directly to step 4 or 5 rather than work your way up through unsatisfactory performance at the earlier steps.

<span id="page-21-2"></span>**L-Soft Whitepaper Microsoft IIS SMTP Service | 20** <sup>14</sup> A separate LISTSERV license is required for each distribute worker. Contact your Sales representative for pricing.

deliveries and the primary LISTSERV is freed up for the important list management tasks. If only one distribute worker is available, use the DIST\_FORWARD "weight" specification to give the distribute worker more of the distribution load, for example:

DIST\_FORWARD=2\*DIST.EXAMPLE.ORG

See the description of "DIST\_FORWARD" in the *[Site Configuration Keyword Reference for](http://www.lsoft.com/resources/manuals.asp)  [LISTSERV](http://www.lsoft.com/resources/manuals.asp)* document for details.

- 5. Add more servers running the IIS SMTP Service to function as additional SMTP servers for the DISTRIBUTE workers from step 4 – follow the step 3 instructions for each distribute worker.
- 6. Add more "Distribute worker" servers and associated SMTP servers as needed to handle the delivery load. Distribute workers can be added indefinitely to handle any load that your bandwidth can handle. Because of the way distribute workers are implemented, they scale virtually linearly<sup>[15](#page-22-0)</sup>. So, for example, doubling the number of distribute workers<sup>[16](#page-22-1)</sup> really does double the throughput, assuming that bandwidth is not a bottleneck.

**Tip:** Get help! High volume sites require a certain amount of Internet mail expertise to get the tuning "just right". L-Soft offers comprehensive consulting services, providing your organization with in-depth customized assistance to get the tuning right for your site. See <http://www.lsoft.com/products/consulting.asp> for more information.

# **Special Consideration**

**For users of IIS SMTPSVC and Windows 2008:** IIS 7 Manager does not implement any means to configure the SMTPSVC. Instead, you need to install the IIS 6 Management Console from the Windows 2008 Installation Media and then use that to configure SMTPSVC in the same manner as for Windows 2003/IIS 6.

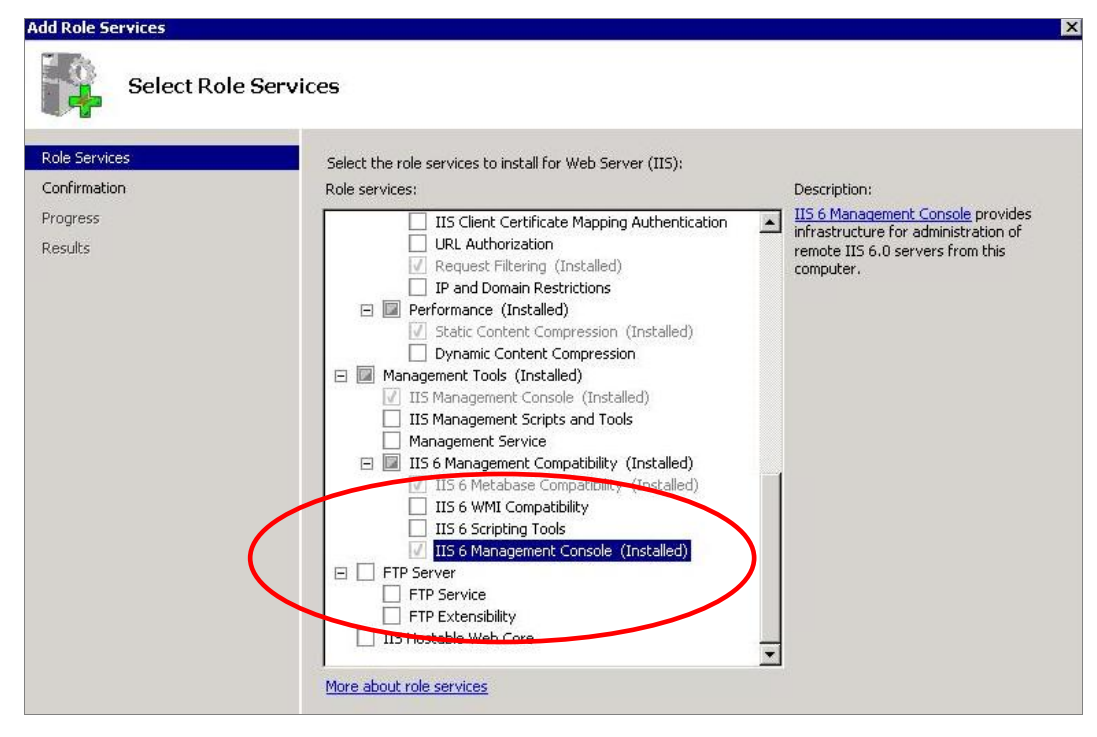

 $\overline{a}$ <sup>15</sup> When the primary is not one of the workers (in other words, you should use 0\*SELF in the DIST\_FORWARD site configuration parameter for heavy loads).

<span id="page-22-1"></span><span id="page-22-0"></span><sup>16</sup> Assuming all distribute workers have the same resources in terms of hardware, dedicated SMTP servers, number of SMTP workers, and network access.

After Installing, the IIS6 Manager now appears on the **Administrative Tools** menu:

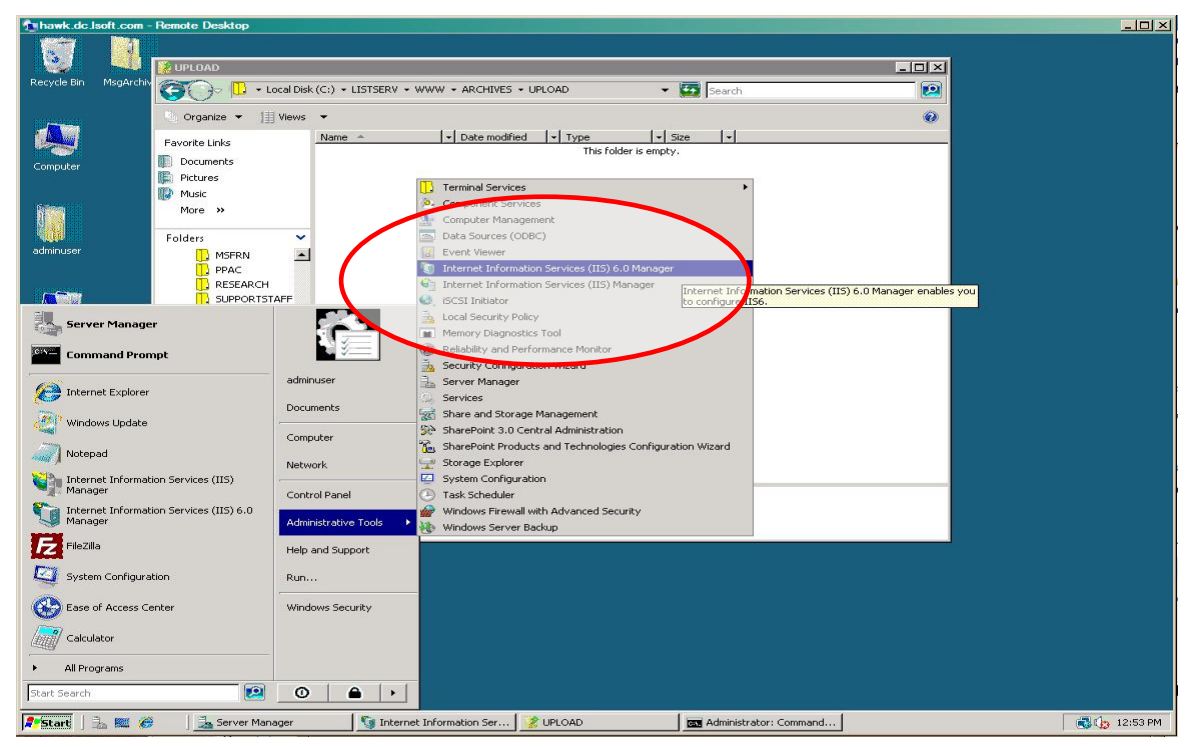

# **References**

<span id="page-23-2"></span><span id="page-23-1"></span>The following LISTSERV and LISTSERV Maestro manuals are available at <http://www.lsoft.com/resources/manuals.asp>

- [1] LISTSERV for Windows Installation Guide
- [2] LISTSERV Site Manager's Manual
- [3] LISTSERV Maestro Installation Guide for Windows
- [4] LISTSERV Maestro Administrator's Manual

<span id="page-23-0"></span>References for IIS 6.0 on Windows Server 2003 (much of the information in these documents is also applicable to IIS 5.1 on Windows XP):

[5] Microsoft TechNet, "SMTP Server Setup (IIS 6.0)"

[http://www.microsoft.com/technet/prodtechnol/WindowsServer2003/Library/IIS/e4cf06f5-](http://www.microsoft.com/technet/prodtechnol/WindowsServer2003/Library/IIS/e4cf06f5-9a36-474b-ba78-3f287a2b88f2.mspx) [9a36-474b-ba78-3f287a2b88f2.mspx](http://www.microsoft.com/technet/prodtechnol/WindowsServer2003/Library/IIS/e4cf06f5-9a36-474b-ba78-3f287a2b88f2.mspx)

[6] Microsoft TechNet, "SMTP Administration (IIS 6.0)"

[http://www.microsoft.com/technet/prodtechnol/WindowsServer2003/Library/IIS/4b115fcd-](http://www.microsoft.com/technet/prodtechnol/WindowsServer2003/Library/IIS/4b115fcd-3f3b-4d3d-8d12-f51d2e996a12.mspx)[3f3b-4d3d-8d12-f51d2e996a12.mspx](http://www.microsoft.com/technet/prodtechnol/WindowsServer2003/Library/IIS/4b115fcd-3f3b-4d3d-8d12-f51d2e996a12.mspx)

[7] Microsoft TechNet, "Starting IIS Manager (IIS 6.0)"

[http://www.microsoft.com/technet/prodtechnol/WindowsServer2003/Library/IIS/5056d30f-](http://www.microsoft.com/technet/prodtechnol/WindowsServer2003/Library/IIS/5056d30f-7935-4ff5-9ceb-01c8b10bc90c.mspx)[7935-4ff5-9ceb-01c8b10bc90c.mspx](http://www.microsoft.com/technet/prodtechnol/WindowsServer2003/Library/IIS/5056d30f-7935-4ff5-9ceb-01c8b10bc90c.mspx)

<span id="page-23-3"></span>[8] Microsoft TechNet, "Monitoring Message Transactions (IIS 6.0)"

[http://www.microsoft.com/technet/prodtechnol/WindowsServer2003/Library/IIS/73668849](http://www.microsoft.com/technet/prodtechnol/WindowsServer2003/Library/IIS/73668849-de49-45f5-97fd-d0e3d37139bc.mspx) [-de49-45f5-97fd-d0e3d37139bc.mspx](http://www.microsoft.com/technet/prodtechnol/WindowsServer2003/Library/IIS/73668849-de49-45f5-97fd-d0e3d37139bc.mspx)

[9] Microsoft Technet, "Optimizing IIS 6.0 Performance (IIS 6.0)"

[http://www.microsoft.com/technet/prodtechnol/WindowsServer2003/Library/IIS/e621190d](http://www.microsoft.com/technet/prodtechnol/WindowsServer2003/Library/IIS/e621190d-1015-40c2-a5ec-0dcb32c98286.mspx) [-1015-40c2-a5ec-0dcb32c98286.mspx](http://www.microsoft.com/technet/prodtechnol/WindowsServer2003/Library/IIS/e621190d-1015-40c2-a5ec-0dcb32c98286.mspx)

<span id="page-24-3"></span><span id="page-24-2"></span>Other references:

[10] W3C, "Extended Log File Format"

<http://www.w3.org/TR/WD-logfile.html>

[11] Jonathan B. Postel, "Simple Mail Transport Protocol" (RFC 821)

<http://www.ietf.org/rfc/rfc0821.txt>

<span id="page-24-0"></span>[12] Gabriele Giuseppini, "How Log Parser 2.2 Works" (Microsoft Technet) <http://www.microsoft.com/technet/community/columns/profwin/pw0505.mspx>

<span id="page-24-1"></span>[13]HHH The Unofficial Log Parser Support Site <http://www.logparser.com/>